# PEOPLESOFT ONLINE SERVICES

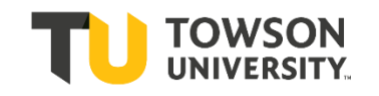

USING THE FACULTY CENTER: **How to Log in, View your Schedule, & Download a Class Roster**

**+** Go to www.towson.edu; Click on **Quick Links TOWSON** TOWSON ATHLETICS → SUPPORT TU ♥ QUICK LINKS & **UNIVERSITY** Alumni My TU News & Media Library Calendars & Events University Store Directories Maps **ABOUT TU ACADEMICS ADMISSIONS & AID STUDENT LIFE CAMPUS & COMMUNITY** م Search

#### **+** Then click on **Towson Online Services**

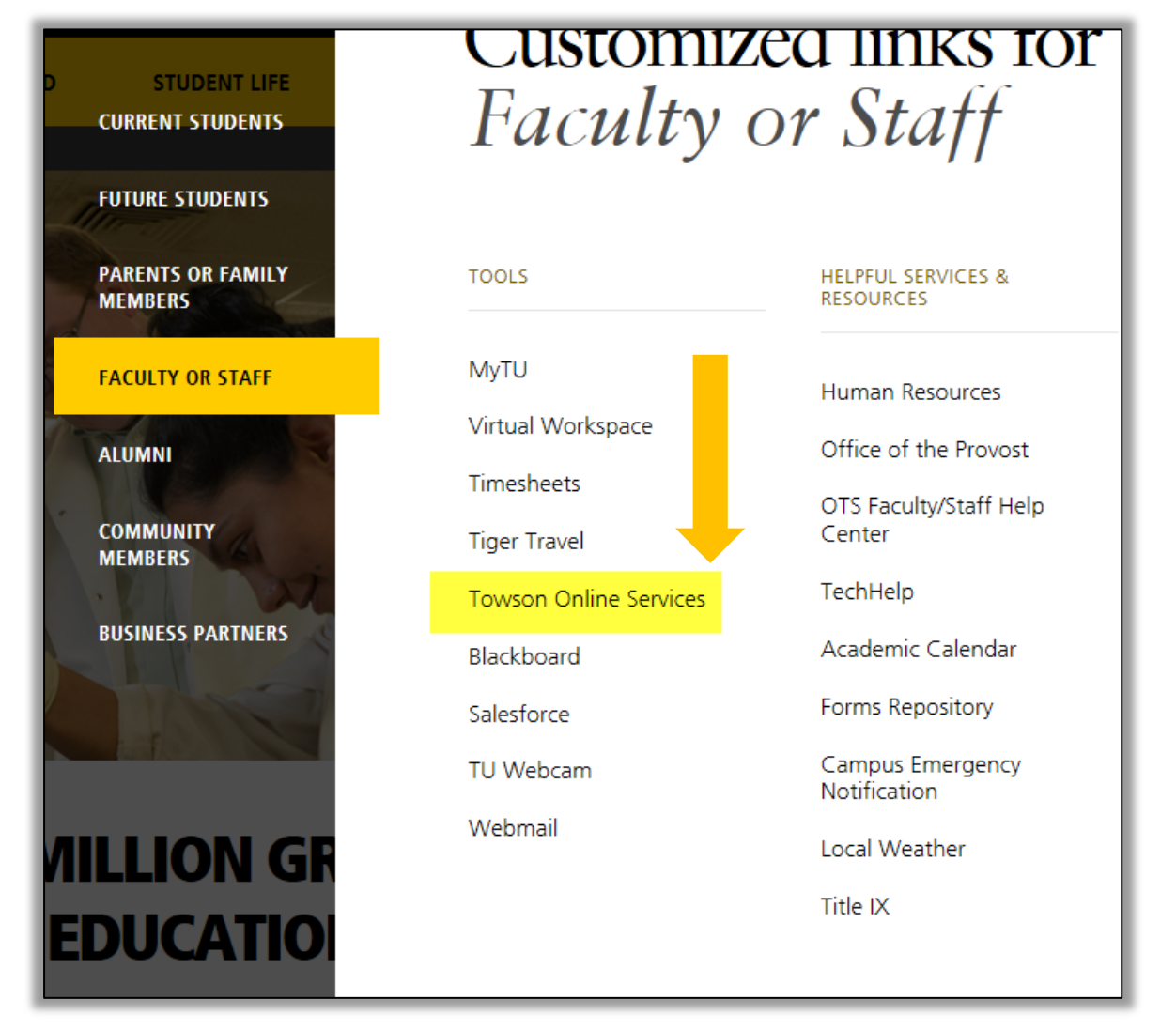

- **+** Then log in with your **NetID** *[your username*] and **Password**.
- **+** Click on **Main Menu > Self Service > Faculty Center > My Schedule**

If you do not see classes you are expecting to see in your "my schedule" tab, it may be because the contract is not completed. You will be assigned to your classes and you can view your classes once the department issues and approves your contract for that class.

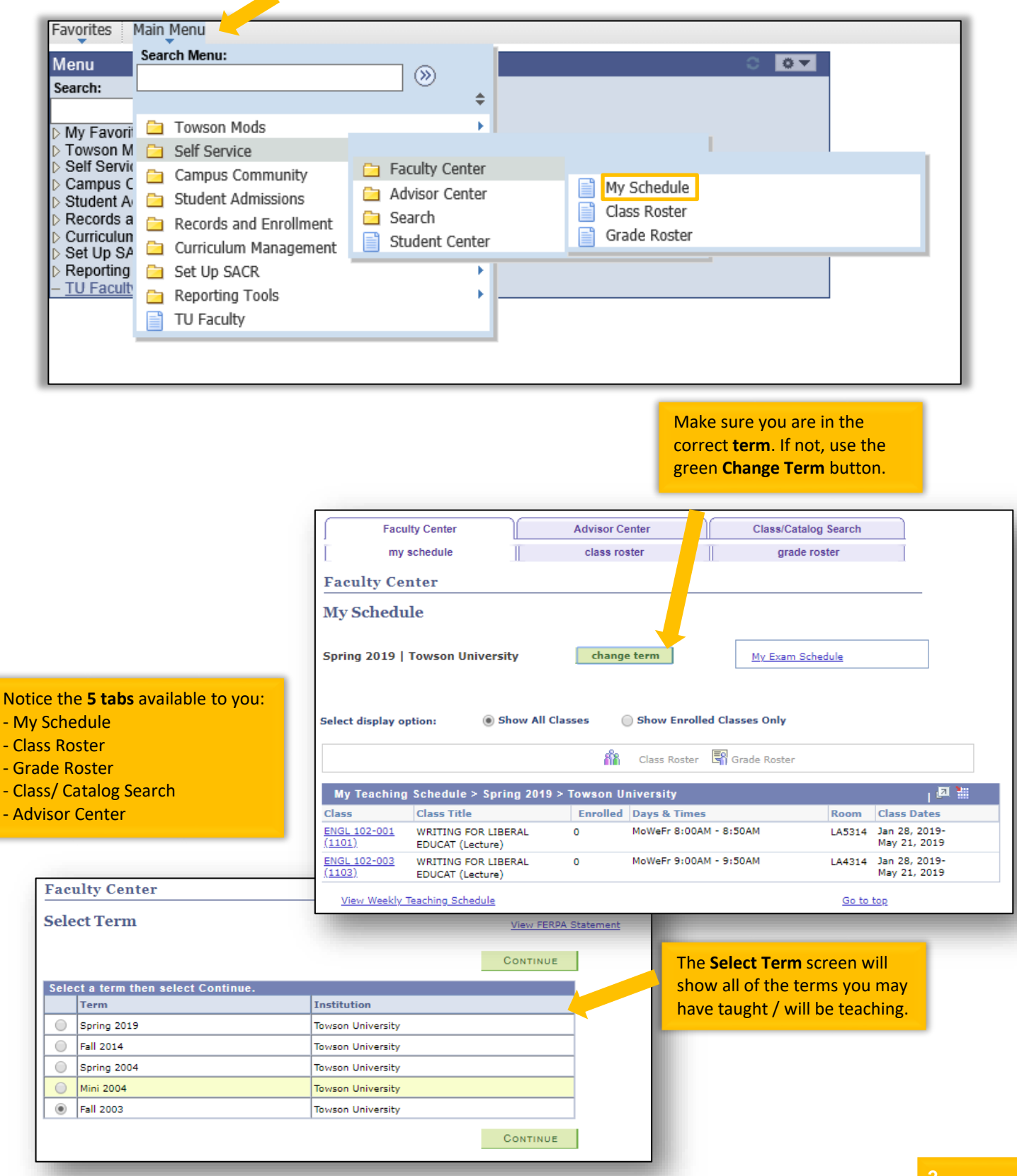

See the blue bar halfway down the page named **My Teaching Schedule**. There will be a listing of the classes you are teaching. You will see the Class and Class Title, and how many students are enrolled. You can view the Days & Times your class is offered and the Room in which it will be held. You can also see the dates your class is offered.

**+** Click on the link on the Class to see **Class Detail**.

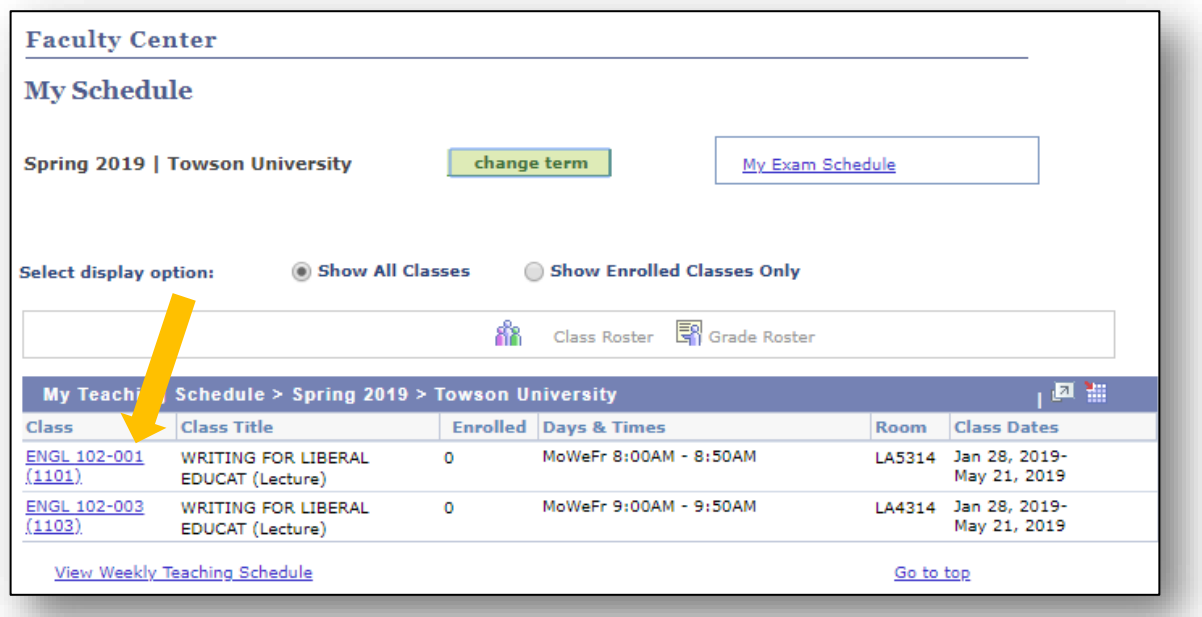

# **Class Detail**

Here you can view all class details such as Units, Meeting Day/Time and Classroom, Wait List, Enrollment Requirements, Class Attributes, Enrollment Total, Available Seats, Class Notes, and Catalog Description.

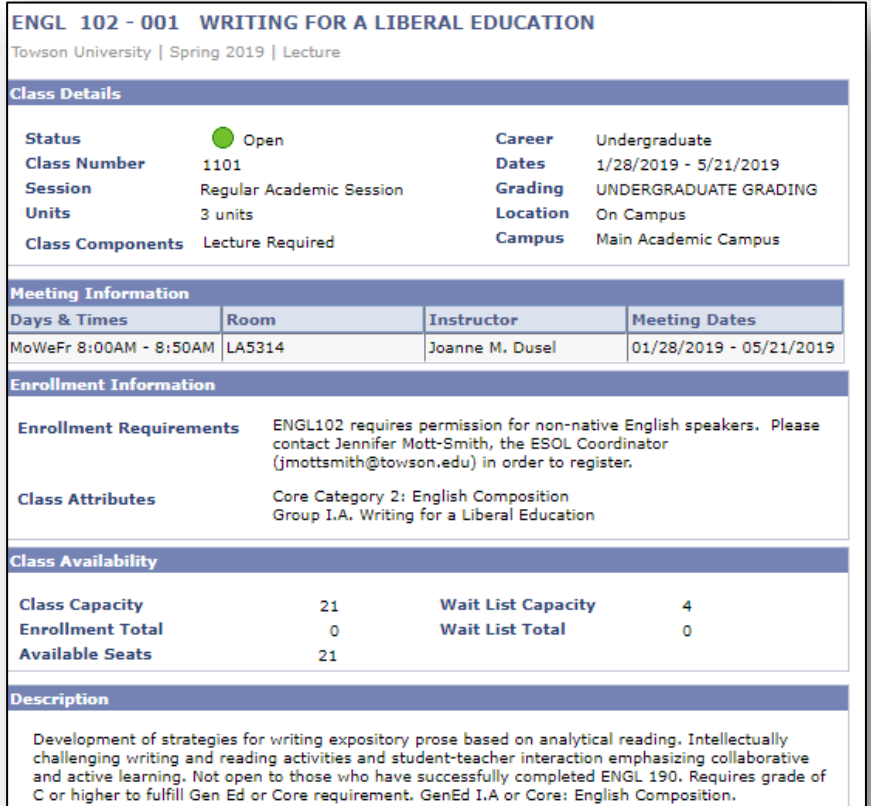

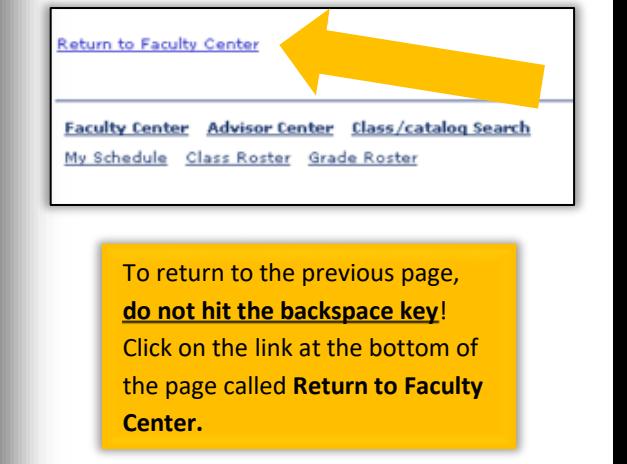

# **Class Roster**

The class roster is viewable by clicking on the icon that looks like this: The icon looks like three people to the left of each class listing.

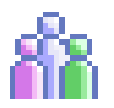

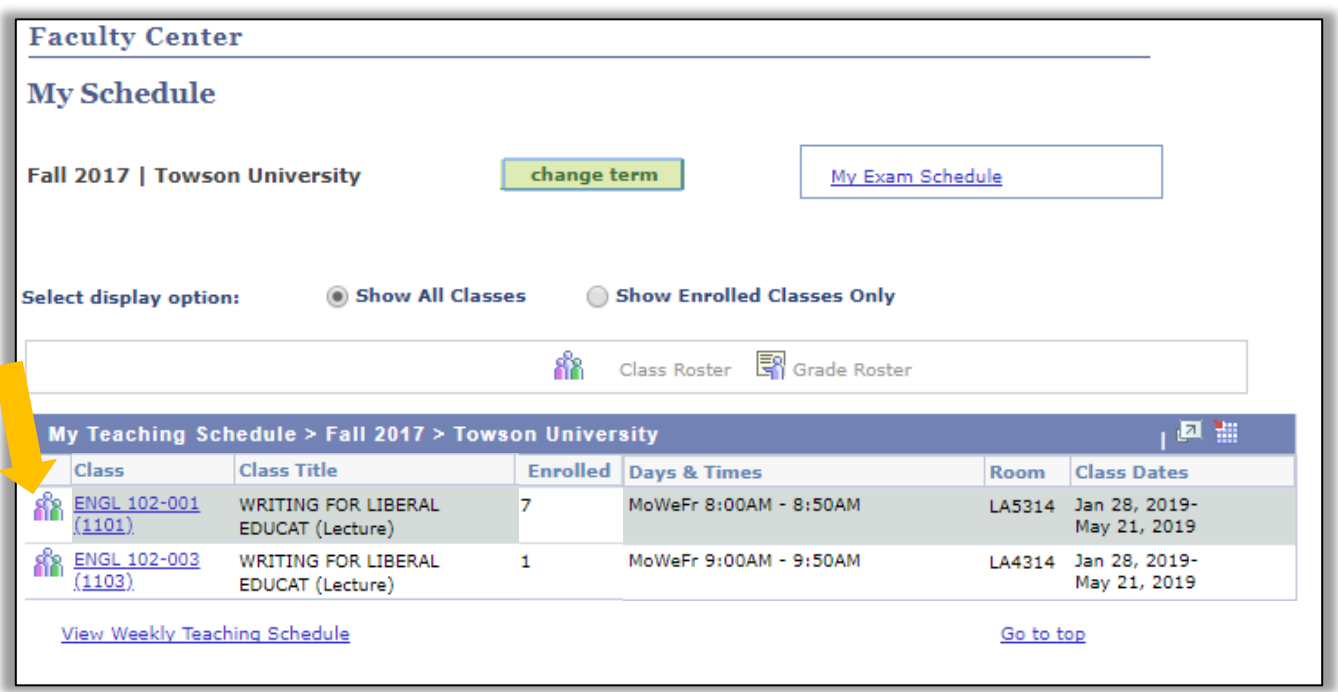

**+** You can now see the student list. Click on the link to a student's name for mailing address and phone number.

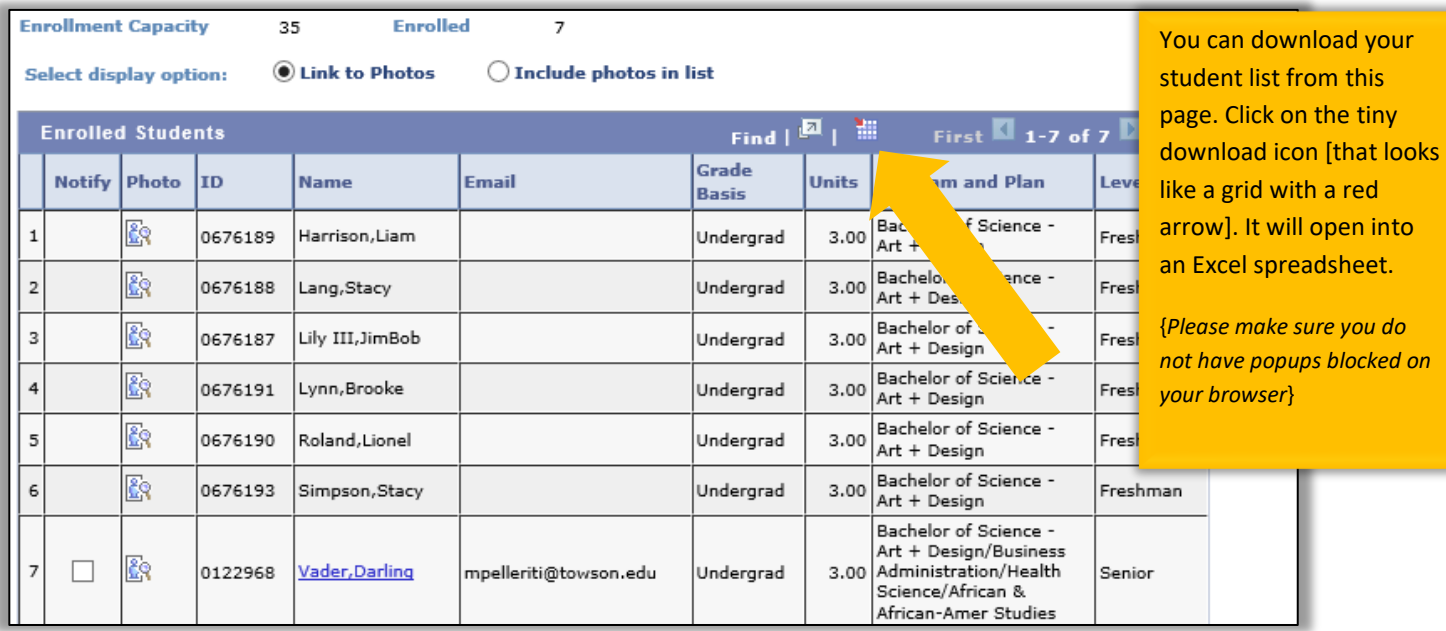

**+** Click on the **Photo** icon to view a photo of each student:

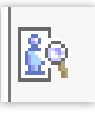

**+** Click on the link to **My Exam Schedule** to view the campus Final Exam Matrix.

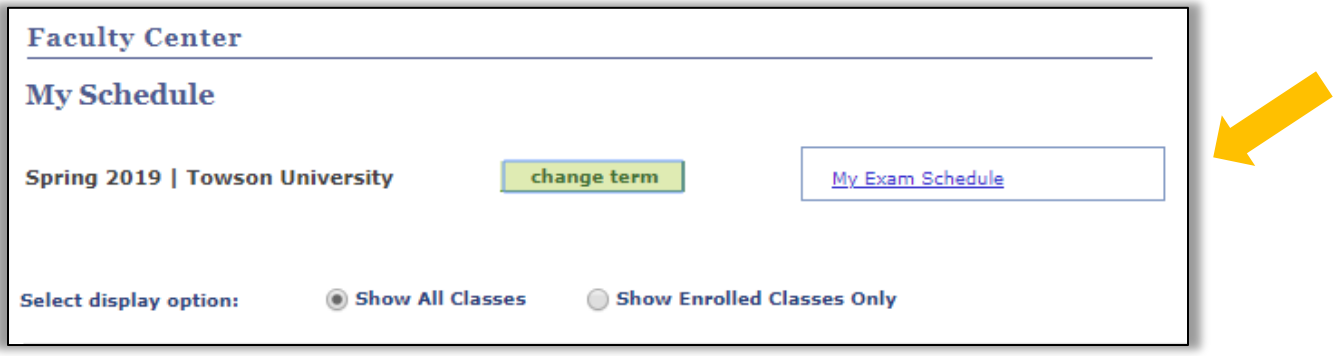

**+** Look up the day/time of your class to view the day and time of your class's Final Exam during exam week.

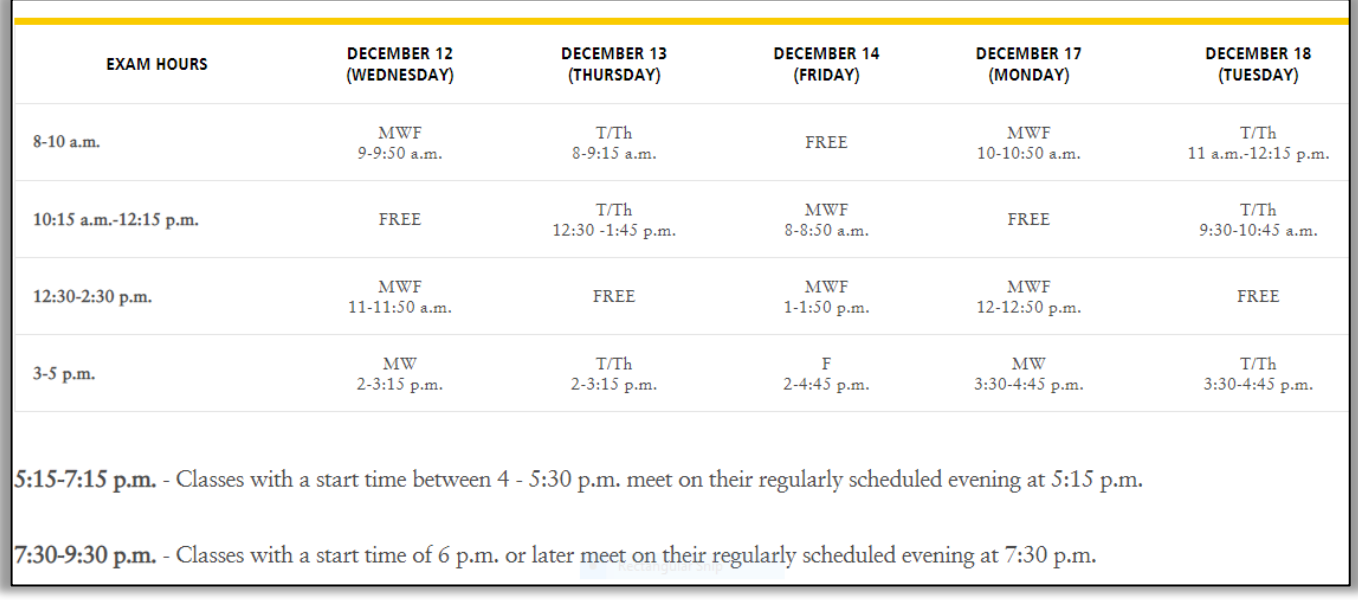

#### **This is an example from Fall 2018:**

**If you have questions about your Final Exam, or you are concerned about a possible conflict (especially if your class is off-matrix), contact your department administrative assistant.**

# **Emailing Your Students**

**+** To email the students on your roster, click on either button [**Notify Selected Students** or **Notify All Students**] at the bottom of the Class Roster page.

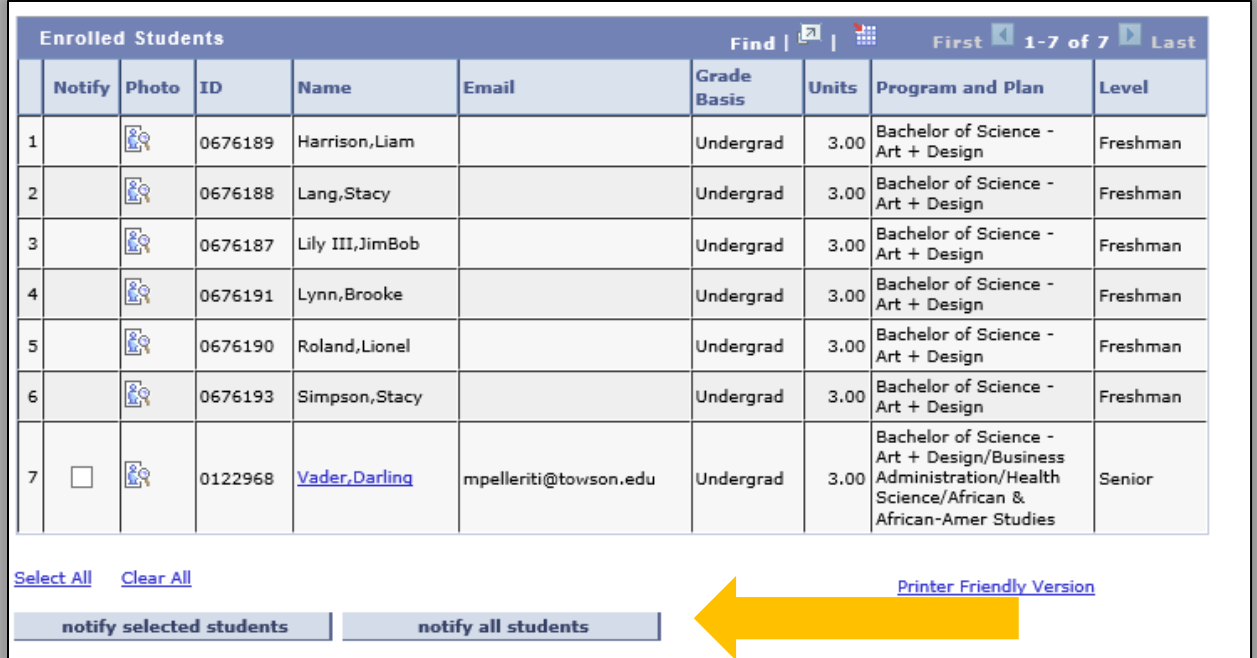

**+** You will be taken to this page where you can type your message. You can't send attachments from here; however, you can do so in Outlook.

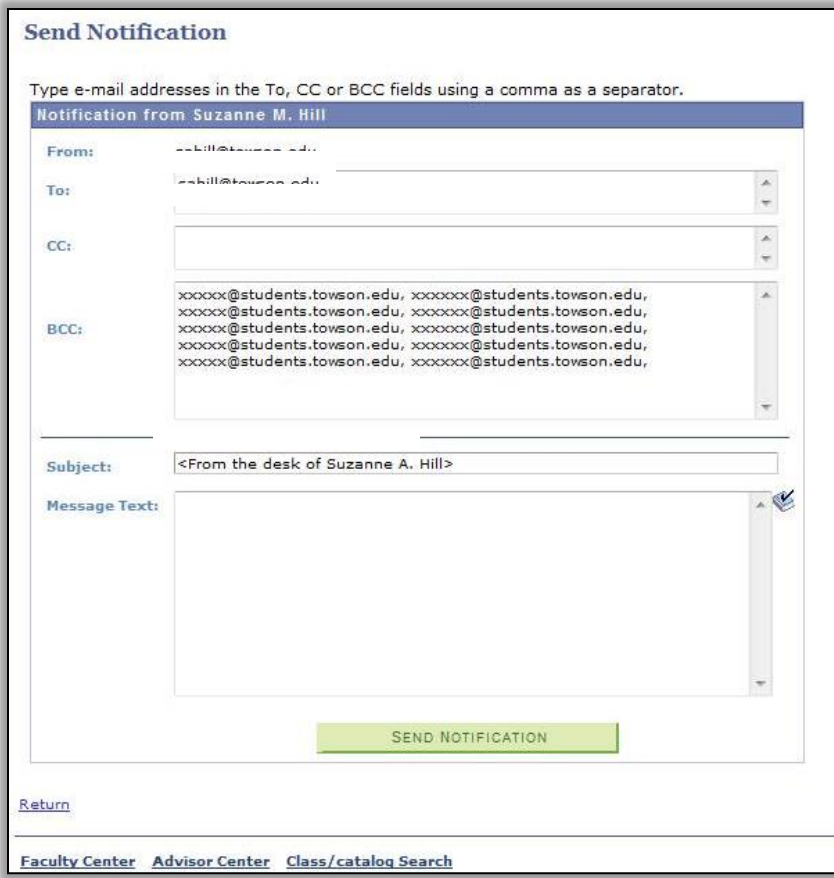

**+** In Outlook, open a blank email and use this email address to send a message to all students on your class roster:

- **+** Insert the **4-digit code** for the **term** (*ex. 1192*),
- **+** The **subject**
- **+** The **catalog number** and **section**
- **+** With no periods, spaces or underscores.
- **+** For example: 1192ENGL102900@towson.edu .

**+** In Outlook, you can request that receipts for emails **delivered** and **read** be sent to you by going to Options / Tracking and clicking on **Request a Delivery Receipt** and **Request a Read Receipt**.

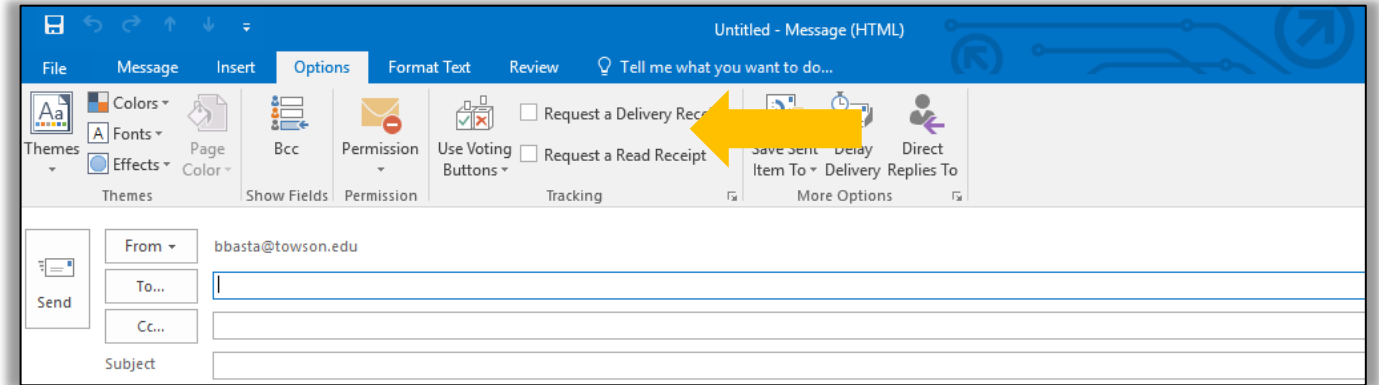

## **After Change of Schedule**

After the Change of Schedule period [*when students can no longer add courses and can no longer drop courses without receiving a W on their transcripts*], please double-check your **Class Roster** again since students may have added or dropped your class.

Please avoid having students attend your class all semester long if they are not on your Class Roster. If a student is sitting in your class who is **NOT** on your Class Roster, please notify the student. Also notify your department administrative assistant and the Registrar's Office.

## **Questions?**

For questions about your **NetID**, your **class schedule**, or a **class roster**, contact the Administrative Assistant from your Academic Department.

For questions about your Towson University **account**, **logging in**, or **re-setting** your password contact the Office of Technology Services [OTS] Help Center at 410-704-5151. OR you can submit an **online request** at the Faculty Staff Help Center web page to the **TechHelp Client Portal** -

<https://techhelp.towson.edu/helpdesk/WebObjects/Helpdesk.woa>

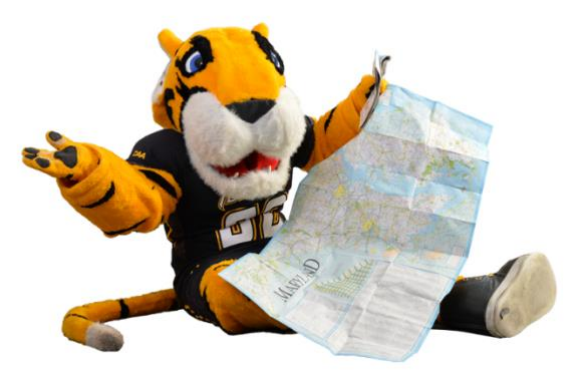

Any questions in regards **university faculty and academic policies**, please consult your faculty handbook:<https://www.towson.edu/provost/academicresources/handbook.html>